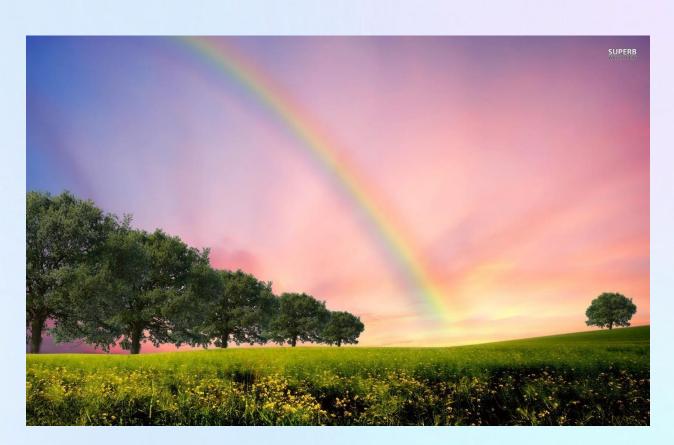

# Welcome to The End of The RAINBOW!!!

COVID got you feeling down about the state of the world? Come on by and spread some joy!

http://127.0.0.1/shop/index.jsp

Note: Please visit <u>http://127.0.0.1/shop/loaddata.jsp</u> first.

December 5, 2020 Corey Bond

## 1. Purpose

#### Mission Statement:

Our mission is to bring kindness and joy back into the world by providing people with a means to safely share thoughts, feelings, actions, and behaviours with those around them.

#### Executive Summary:

2020 has been a tough year for all of us – the pandemic has added a high degree of stress and financial hardship to many different people all over the world. Families and friends are separated, and feelings of isolation are becoming ubiquitous. **That's where we come in**: You won't find any negativity here, just optimism, good will, and bright colours!

The End of The Rainbow has 5 categories of products for sale:

- 1. **Thoughts** A way for you to let someone know you are thinking of them, and hopefully brighten their day! Send well wishes or insight to those that need it.
- 2. **Feelings** Do you miss someone? Send them some positive feelings to brighten their day and let them know that you are there for them! Spread joy and happiness, we could always use more.
- 3. Actions Looking for something more concrete than thoughts and feelings? Actions provide a tangible way for people to send goodwill to those they love. If you don't have anyone in mind, we have a "good deeds" option where a good deed will be performed for a stranger in need. Think of it as paying it forward.
- 4. Behaviours The behaviour we all wish we saw in those around us! It is in your power to foster those behaviours in others or in yourself. Feeling listless? Learn some leadership skills and feel better about your ability to guide others to success (whatever success may look like for you). Knowledge is our only item with a large price tag society places a large value on knowledge, so if you're looking to buy it, it will cost you. Won't it be better to go out and explore or learn about the world for free through curiosity and respect?
- 5. **Merchandise** This is our most practical and tangible category. Let's face it sometimes when you're feeling low you need a bit of shopping therapy! Purchase one of our mugs or t-shirts and show off your love of the rainbow!

Our goal is to be a beacon of light and positivity. The only way we can move forward in these trying times is to reach out to others and provide them with a source of hope and happiness. Be the first to reach out and see how it spreads. We all saw the movie, right? Positivity and good deeds have the ability to grow exponentially if we just try.

# 2. System Features

| Final Overall System Features                 | Category | Possible<br>Points | Points | Comments / Code Files     |  |
|-----------------------------------------------|----------|--------------------|--------|---------------------------|--|
| Documentation                                 |          |                    |        |                           |  |
| Executive Summary (up to 1 page)              | Core     | 2                  |        | Section 1                 |  |
| System Features (2 pages)                     | Core     | 2                  |        | Section 2                 |  |
| Walkthrough with screenshots (up to 10 pages) | Core     | 6                  |        | Section 3                 |  |
| Main/Home Page                                |          |                    |        |                           |  |
| Search for a product by name                  | Core     | 1                  |        | listprod.jsp              |  |
| Browse products by category                   | Core     | 1                  |        | listprod.jsp              |  |
| List products (by search/browse)              | Core     | 1                  |        | listprod.jsp              |  |
| List products with image                      | Core     | 1                  |        | listprod.jsp, product.jsp |  |
| Page header with menu                         | Basic    | 1                  |        | header.jsp                |  |
| Page header shows current logged in<br>user   | Basic    | 1                  |        | header.jsp                |  |
| Dynamic products on page based on sales       | Basic    | 2                  |        | listprod.jsp              |  |
| Improved UI (user-friendly, images, etc.)     | Basic    | 2                  |        | index.jsp, listprod.jsp   |  |

#### **Shopping Cart**

| Add to shopping cart                   | Core  | 1 | addcart.jsp, listprod.jsp, product.jsp |
|----------------------------------------|-------|---|----------------------------------------|
| View shopping cart                     | Core  | 1 | showcart.jsp                           |
| Update quantity (with data validation) | Basic | 1 | showcart.jsp                           |
| Remove item from shopping cart         | Basic | 1 | showcart.jsp                           |
| Improved formatting/UI (e.g. in header | Basic | 1 | header.jsp, template.css,              |
| bar)                                   | Basic | 1 | showcart.jsp                           |

#### Checkout

| Checkout with customer id Core 1 <i>checkout.jsp</i> |
|------------------------------------------------------|
|------------------------------------------------------|

#### **Product Detail Page**

| Product detail page and item description  | Core | 1 | product.jsp                              |
|-------------------------------------------|------|---|------------------------------------------|
| Product detail has an image from database | Core | 1 | <pre>product.jsp - productImageURL</pre> |

#### System Features continued...

#### User Accounts/Login

|                                            |       | _ |                                              |
|--------------------------------------------|-------|---|----------------------------------------------|
| Create user account page                   | Basic | 2 | createUser.jsp, customer.jsp                 |
| Create account with data validation        | Basic | 2 | login.jsp, createUser.jsp,<br>insertUser.jsp |
| Edit user account info (address, password) | Basic | 2 | customer.jsp, updateUser.jsp                 |
| Login/logout                               | Core  | 1 | login.jsp, logout.jsp,<br>validateLogin.jsp  |
| Page listing all orders for user           | Core  | 1 | listorder.jsp (admin sees all orders)        |

#### **Product Reviews**

| Ability to enter a review on a product            | Basic    | 2 | product.jsp, addReview.jsp |
|---------------------------------------------------|----------|---|----------------------------|
| Display product review on product detail page     | Basic    | 1 | product.jsp                |
| Restrict to one review per user on item purchased | Advanced | 2 | product.jsp, addReview.jsp |

#### Warehouses/Inventory

| Display item inventory by store/warehouse | Basic    | 2 | admin.jsp – only admin can see |
|-------------------------------------------|----------|---|--------------------------------|
| Edit item inventory by store/warehouse    | Advanced | 3 | admin.jsp, inventoryUpdate.jsp |

#### **Administrator Portal**

| Secured by login                       | Core  | 1 | admin.jsp, adminBool.jsp                                                                                   |
|----------------------------------------|-------|---|----------------------------------------------------------------------------------------------------|
| List all customers                     | Core  | 1 | admin.jsp                                                                                                  |
| List report showing total sales/orders | Core  | 1 | listorder.jsp, admin.jsp                                                                                   |
| Add new product                        | Basic | 2 | admin.jsp, addProduct.jsp                                                                                  |
| Update/delete product                  | Basic | 2 | admin.jsp, productUpdate.jsp,<br>updateProduct.jsp, deleteProduct.jsp                                      |
| Change order status/ship order         | Basic | 1 | admin.jsp, ship.jsp                                                                                        |
| Database restore with SQL script       | Basic | 2 | admin.jsp, loaddata.jsp                                                                                    |
| Add/update warehouse, customer         | Basic | 2 | admin.jsp, warehouseUpdate.jsp,<br>addWarehouse.jsp, createUser.jsp,<br>customerUpdate.jsp, updateUser.jsp |

#### Database System/General

| User interface and navigation/usability | Up to 5 | 2 for navigation. |
|-----------------------------------------|---------|-------------------|
|                                         |         |                   |
| Total:                                  | 60      |                   |

## 2. System Walkthrough

| Admin user:          |                   |                    |
|----------------------|-------------------|--------------------|
| Corey Bond           | Username: corey   | Password: admin    |
| Generic sample user: |                   |                    |
| Arnold Anderson      | Username: arnold  | Password: test     |
| Bobby Brown          | Username: bobby   | Password: bobby    |
| Candace Cole         | Username: candace | Password: password |
| Darren Doe           | Username: darren  | Password: pw       |
| Elizabeth Elliott    | Username: beth    | Password: test     |

#### Home Page: index.jsp

Welcome to the website! This is our lovely home page, and it features three different views depending on whether a user is logged in, and whether a logged in user is an admin. Notice that each version boasts links relevant to the user's status.

Not logged in

#### Logged in

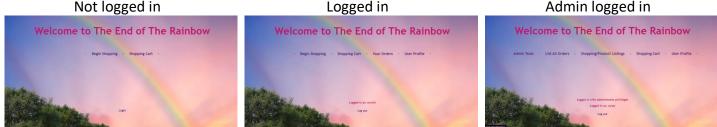

#### Header: header.jsp

Many of the pages of our website feature headers. There are again three different versions depending on the user, featuring navigation links that are relevant to the user.

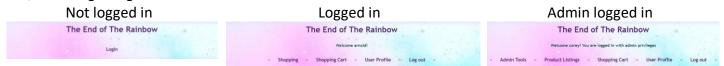

#### Admin Tools: admin.jsp

The admin tools link is only available to users who are logged in as admins. It boasts a wide array of helpful tools for the admin to monitor and maintain the website and database. We'll go through it one by one.

#### Administrator Sales Report by Day:

A brief overview of total sales per day, including a count of daily orders (notice how a mouse hovering over the row in the table highlights it – this is a feature throughout the website, for those of us with terrible eyesight!

| Administrator Sales Report by Day |                    |                    |  |  |  |  |
|-----------------------------------|--------------------|--------------------|--|--|--|--|
| Order Date                        | Total Order Amount | Total Daily Orders |  |  |  |  |
| 2019-10-15                        | \$186.29           | 3                  |  |  |  |  |
| 2019-10-16                        | \$37.50            | 1                  |  |  |  |  |
| 2019-10-17                        | \$241.00           | 1                  |  |  |  |  |
| 2020-12-6                         | \$19.00            | 1                  |  |  |  |  |

#### **Ship Orders**

An option for the admin to individually ship orders by number, or navigate through to the order listing page.

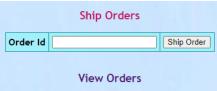

Simply input the order number, and if there is enough inventory it will be processed. If an item does not have enough inventory, it will not ship, and will list an error message for that item:

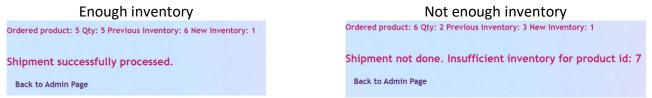

#### **Product Details**

A summary table of all products listed on the website and in the database, ordered by the product ID value, and including the image name associated with each item.

Product Dotails

|            | Product Details |       |            |                                       |             |  |
|------------|-----------------|-------|------------|---------------------------------------|-------------|--|
| Product ID | Product Name    | Price | Image URL  | Description                           | Category Id |  |
| 1          | Well Wishes     | 4.00  | img/1.jpg  | Send well wishes to a loved one       | 1           |  |
| 2          | Insight         | 15.00 | img/2.jpg  | Provides insight and direction        | 1           |  |
| 3          | Positivity      | 1.00  | img/3.jpg  | We could all use some positivity      | 1           |  |
| 4          | Kindness        | 0.50  | img/4.jpg  | Share some kindness with a stranger   | 1           |  |
| 5          | Enthusiasm      | 7.50  | img/5.jpg  | Experience enthusiasm                 | 2           |  |
| 6          | Joy             | 10.01 | img/6.jpg  | Experience joy                        | 2           |  |
| 7          | Excitement      | 12.34 | img/7.jpg  | Experience excitement                 | 2           |  |
| 8          | Happiness       | 5.00  | img/8.jpg  | Don't you want to be happy?           | 2           |  |
| 9          | Good Deeds      | 2.75  | img/9.jpg  | Do a good deed for a stranger         | 3           |  |
| 10         | Help            | 1.25  | img/10.jpg | Provide help to someone that needs it | 3           |  |
| 11         | Celebration     | 45.00 | img/11.jpg | Celebrate someone's acheivements      | 3           |  |
| 12         | Volunteer       | 0.01  | img/12.jpg | Volunteer your time                   | 3           |  |
| 13         | Leadership      | 38.00 | img/13.jpg | Increase your leadership skills       | 4           |  |
| 14         | Honesty         | 24 42 | ima/14 ina | Provide a dose of honesty             | 4           |  |

#### **Update Product Information**

Admins are able to type in a product id, and they will be taken to a page populated with the product details, where they will be able to make changes. The field will only allow the user to type in positive integers. If the field is empty, or if the product number does not exist in the system, the screen will display an error message telling the admin what was wrong:

|                            |                                                               | EXPLORE THE END OF THE RAINBOW                          |
|----------------------------|---------------------------------------------------------------|---------------------------------------------------------|
| Input field                | Empty value                                                   | Non-existent Id                                         |
| Update Product Information | Product Id must contain a value, please go back and try again | Product Id does not exist, please go back and try again |
| Product Id View Product    | Back                                                          | Back                                                    |

In addition to being prepopulated with the existing product details, the product page will only allow relevant data types, and the product id is read only. Note that the user will be redirected back to the admin page upon successful update of the data fields.

| Produ        | ct Information               |
|--------------|------------------------------|
| Product Id   | 28                           |
| Product Name | End of The Rainbow T-Shirt · |
| Price        | 18.00                        |
| Image URL    | img/25.jpg                   |
| Description  | 100% Cotton, size large      |
| Category Id  | 5                            |
| Upda         | te changed fields            |

#### **Delete Product**

The user is able to remove products from the system, the input field only allows positive integers, and if the item does not exist, it will simply not be deleted. If the field is left empty, it will advise the user of the issue. Successful deletion will redirect the user back to the admin page.

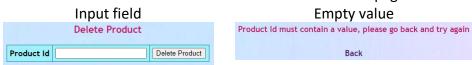

#### Add Product

Admins are able to add products to the system by filling in the details. The product name is required, and has a trigger suggesting so. If the user opts to leave it as "Required", that's what the product will be called. The price and category id are also prepopulated with default values. This allows the system to not throw an error if they are forgotten. Successful addition of a product to the database will redirect back to the admin page.

| Ac           | ld Product  |
|--------------|-------------|
| Product Name | Required    |
| Price        | 00.00       |
| Image URL    |             |
| Description  |             |
| Category Id  | 1           |
|              | Add Product |

#### **Customer Details**

A summary table of all registered users and some basic associated information. Note that whether a user is an admin or not is included:

|             |         | Cust       | Unier Deta | 1115          |                   |
|-------------|---------|------------|------------|---------------|-------------------|
| Customer ID | User Id | First Name | Last Name  | Country       | Admin Privileges? |
| 1           | corey   | Corey      | Bond       | Canada        | yes               |
| 2           | arnold  | Arnold     | Anderson   | Canada        | no                |
| 3           | bobby   | Bobby      | Brown      | United States | no                |
| 4           | candace | Candace    | Cole       | United States | no                |
| 5           | darren  | Darren     | Doe        | Canada        | no                |
| 6           | beth    | Elizabeth  | Elliott    | United States | no                |

| C |    | +  | ~  | m | ~ | - | n | 0 | ۲ | - | ÷ |    |
|---|----|----|----|---|---|---|---|---|---|---|---|----|
|   | u: | sυ | UI | ш | e | L | υ | e | u | a | н | .> |

#### **Update Customer Information**

Admins are able to type in a customer id, and they will be taken to a page populated with the full customer details, where they will be able to make changes. The field will only allow the user to type in positive integers. If the field is empty, or if the customer number does not exist in the system, the screen will display an error message telling the admin what was wrong:

| Input field                 | Empty value                                                    | Non-existent Id                                          |
|-----------------------------|----------------------------------------------------------------|----------------------------------------------------------|
| Update Customer Information | Customer Id must contain a value, please go back and try again | Customer Id does not exist, please go back and try again |
| Customer Id View Customer   | Back                                                           | Back                                                     |

In addition to being prepopulated with the existing customer detail pages, the customer page will only allow relevant data types, and the customer id and username are read only. Note that the user will be redirected back to the admin page upon successful update of the data fields.

| Customer Information |                     |  |
|----------------------|---------------------|--|
| Id                   | 6                   |  |
| First Name           | Elizabeth           |  |
| Last Name            | Elliott             |  |
| Email                | engel@uiowa.edu     |  |
| Phone                | 555-666-7777        |  |
| Address              | 555 Everwood Street |  |
| City                 | Iowa City           |  |
| State                | IA                  |  |
| Postal Code          | 52241               |  |
| Country              | United States       |  |
| User Id              | beth                |  |
| Password             |                     |  |
| Upo                  | late changed fields |  |

#### **Add Customer**

The admin is able to add a customer to the system – if they opt to leave fields blank, the system will simply create a user where all of the fields are blank. Notice that the "Admin" field is prepopulated with no in the dropdown in order to avoid accidentally giving users admin privileges. If they should be an admin, it is simple to change it to yes.

| Username:       |      |
|-----------------|------|
| First Name:     |      |
| Last Name:      |      |
| Password:       |      |
| Email Address:  |      |
| Phone Number:   |      |
| Street Address: |      |
| City:           |      |
| State:          |      |
| Postal Code:    |      |
| Country:        |      |
| Admin:          | no 🗸 |

#### **Warehouse Details**

This is a summary table that includes the warehouse Id as well as the warehouse name, and all of the products and associated inventory associated with each warehouse.

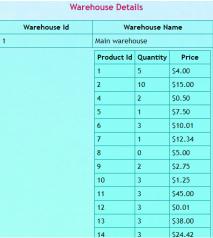

\*\*Notice how the background colour has changed as we scroll down - isn't that lovely?!\*\*

#### Add Warehouse

Similar to customers and products, admins can also add warehouses. However, in this case they simply need to type in a warehouse name, and it will be added. Empty fields will be entered without a name. Once the warehouse is added, the user will be redirected to the admin page.

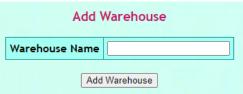

#### Update Warehouse Name

If an admin needs to change the name of a warehouse that they just added with an empty name field, they simply need to fill in the existing warehouse id and the new name. Similarly to the others, if the

warehouse id field is left blank, the user will receive an error message. Successful update will redirect the user back to the admin page.

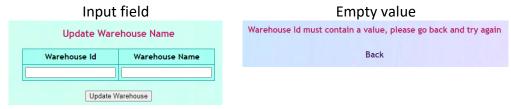

#### **Update Inventory**

Product inventory is either added or updated depending on whether the product already exists at the factory or not. In order to avoid confusion about whether it adds or replaces the value, the screen advises the user that the quantity changes to the new value – it is not added. If one or more of the values is left blank, the user is given an error message. Upon successful addition/update, the user is redirected back to the admin screen.

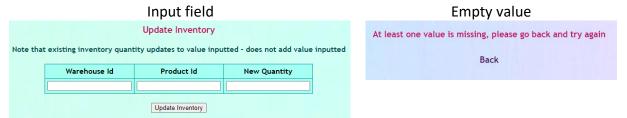

#### **Reset Database**

Lastly in the admin screen, if an admin needs to reset the database (say they just went down the entire screen, adding random values as they went), they can click the link to reset. Notice the warning!

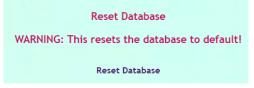

#### Load the Database: loaddata.jsp

Navigating to this page by typing it in, navigating from the image at shop.html (defunct old page that I had bookmarked, and would visit first), or from the admin screen will reload the database, getting rid of any changes that have been made. It provides links either back to the main page or the admin page

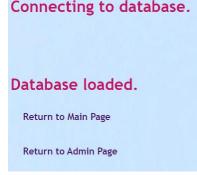

#### Order List: listorder.jsp

Navigating through to the order listing page, users logged in as admin will see all orders:

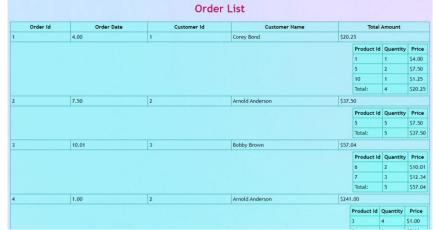

Meanwhile, users logged in without admin privileges will simply see their orders:

|          |            | Orde        | ri List         |          |              |          |
|----------|------------|-------------|-----------------|----------|--------------|----------|
| Order Id | Order Date | Customer Id | Customer Name   | <b>π</b> | tal Amount   |          |
| 2        | 7.50       | 2           | Arnold Anderson | \$37.50  |              |          |
|          |            |             |                 | Produ    | t Id Quantit | y Price  |
|          |            |             |                 | 5        | 5            | \$7.50   |
|          |            |             |                 | Total:   | 5            | \$37.50  |
| 4        | 1.00       | 2           | Arnold Anderson | \$241.00 |              |          |
|          |            |             |                 | Product  | Id Quantity  | Price    |
|          |            |             |                 | 3        | 4            | \$1.00   |
|          |            |             |                 | 8        | 3            | \$5.00   |
|          |            |             |                 | 13       | 3            | \$38.00  |
|          |            |             |                 | 28       | 2            | \$18.00  |
|          |            |             |                 | 29       | 4            | \$18.00  |
|          |            |             |                 | Total:   | 16           | \$241.00 |

Orders are broken down into sub-tables that include overall order information, as well as information about the quantity and price of each item ordered.

#### Login Page: login.jsp

Upon navigating to the login page, users have the option to login as an existing user or register as a new user. If they login with incorrect information, they will receive an error message.

| Error message                                                 | No error message       |
|---------------------------------------------------------------|------------------------|
| Please Login to System                                        | Please Login to System |
| Could not connect to the system using that username/password. | Username:              |
| Username:                                                     | Password:              |
| Password                                                      | Log In                 |
| Log In                                                        | OR                     |
| Register as new user:                                         | Register as new user:  |
| Username                                                      | Username:              |
| Check Availability                                            | Check Availability     |

If they choose to register as a new user, the system will check whether it is a valid username before proceeding to a page where the user can input their information. Note that the username field is populated with their choice, and is now read-only.

#### **EXPLORE THE END OF THE RAINBOW**

#### Unavailable username Username is not available, please go back and try again

Back

#### Available username

| Username:       | frank |
|-----------------|-------|
| First Name:     |       |
| Last Name:      |       |
| Password:       |       |
| Email Address:  |       |
| Phone Number:   |       |
| Street Address: |       |
| City:           |       |
| State:          |       |
| Postal Code:    |       |
| Country:        | [     |

Upon successful login or registration, the user is redirected to the homepage, with the system having automatically signed them in with their new account.

#### User Profile: customer.jsp

This is the summary page where the user can view their existing information, and update if necessary. It is the same template that the admin sees, so the customer id and username are read only, and cannot be changed. Upon successful update, the customer will see an update message letting them know it was successful, that will be cleared the next time the customer visits the main page. There is also a link to the orders page, so that the customer may view the orders they have placed.

| Id          | [1]                  |
|-------------|----------------------|
| First Name  | Corey                |
| Last Name   | Bond                 |
| Email       | nottelling@gmail.com |
| Phone       | 123-555-4567         |
| Address     | 712 Somewhere Drive  |
| City        | Anytown              |
| State       | BC                   |
| Postal Code | V1V 4NT              |
| Country     | Canada               |
| User Id     | corey                |
| Password    |                      |
|             | fate changed fields  |

#### Product Listing: listprod.jsp

The product listing page includes a dynamic banner across the top of the page, that updates with the top 3 highest selling items each time the page is loaded. This will encourage the customer to purchase these high-volume items.

Additionally, the customer is able to filter the products by category, search by product name, or a combination of both. They are also able to reset if they would like to view all items again.

Products are listed with colour coding according to category, and small preview images for the customer. Clicking on add to cart will add the product to the customer's cart, while clicking the product name will open up a product detail page.

#### Top Selling Products:

|             | Image    | Product Name                    | Category    | Price   |
|-------------|----------|---------------------------------|-------------|---------|
| Add to Cart | X X X X  | Enthusiasm                      | Feelings    | \$7.50  |
| Add to Cart | Ê        | End of The Rainbow T-Shirt - XL | Merchandise | \$18.00 |
| Add to Cart | <b>*</b> | Positivity                      | Thoughts    | \$1.00  |

#### Browse Products By Category and Search by Product Name:

| Browse Product | s By Category and Se | earch by Product Name: |          |         |
|----------------|----------------------|------------------------|----------|---------|
| All 🗸          |                      | Submit Reset           |          |         |
| All Products   |                      |                        |          |         |
|                | Image                | Product Name           | Category | Price   |
| Add to Cart    | <b>#</b>             | Well Wishes            | Thoughts | \$3.08  |
| Add to Cart    | 5                    | Insight                | Thoughts | \$15.00 |
| Add to Cart    | <b>*</b>             | Positivity             | Thoughts | \$1.00  |
| Add to Cart    | Kinden<br>Mege       | Kindness               | Thoughts | \$0.50  |
| Add to Cart    | XJKXC                | Enthusiasm             | Feelings | \$7.50  |

#### Product Detail Page: product.jsp

Navigating to this page allows the customer to view the larger product image, as well as the product id, price, and full description. There are also user reviews populated on the page, as well as an entry field for the user to add their own review. If the user tries to post a review for a product they have not purchased, or an item they've already reviewed, they will receive an error message.

|             |                    | Enthusiasm                                                                                                    |
|-------------|--------------------|----------------------------------------------------------------------------------------------------|
|             |                    | ****                                                                                                    |
|             |                    | Id     5       Price     \$7.50       Description:     "Experience enthusiasm"       User Reviews:     User Reviews: |
| Rating<br>4 | Date<br>2020-09-24 | Review Helped me decide what to do                                                                                   |
|             |                    | Add a review:                                                                                                    |
|             |                    | Rating:     Date:                                                                                                    |
|             |                    | Customerld:                                                                                                    |
|             |                    | Product Id: 5                                                                                                    |
|             |                    | Review:                                                                                                    |
|             |                    | Submit                                                                                                    |
|             |                    |                                                                                                    |
|             |                    | Add to Cart                                                                                                    |

#### Shopping Cart: showcart.jsp

Users can view the items in their shopping cart, as well as update the quantities, or remove items they no longer want. From the cart, they are able to keep shopping, or continue shopping. A message is shown if the shopping cart is empty the first time it is visited, after that, it populates with an empty table.

|          |                                 | Ful      | l ca    | irt        |             |                 |
|----------|---------------------------------|----------|---------|------------|-------------|-----------------|
|          | Y                               | our She  | oppin   | g Cart     |             |                 |
| oduct Id | Product Name                    | Quantity | Price   | Subtotal   |             |                 |
|          | Enthusiasm                      | 1        | \$7.50  | \$7.50     | Remove Item | Update Quantity |
|          | Rainbow Mug                     | 1        | \$12.50 | \$12.50    | Remove Item | Update Quantity |
| ,        | End of The Rainbow T-Shirt - XL | 1        | \$18.00 | \$18.00    | Remove Item | Update Quantity |
|          |                                 |          | 0       | rder Total | \$38.00     |                 |
|          |                                 | Che      | eck Out | £          |             |                 |
|          |                                 |          |         |            |             |                 |
|          |                                 | Continu  | ie Shop | ping       |             |                 |
|          |                                 |          |         |            |             |                 |
|          |                                 |          |         |            |             |                 |

#### **Checkout**: *checkout.jsp*

Once customers check out, they are prompted to input their customer ID and password in order to complete their purchase. Once valid information has been entered, the user is redirected to a summary screen. They are prompted to try again if their credentials are invalid.

| Entry screen                                                     | Invalid credentials                                              |
|------------------------------------------------------------------|------------------------------------------------------------------|
| Enter your customer id and password to complete the transaction: | Invalid customer id. Go back to the previous page and try again. |
| Customer ID:                                                     | Back to Main Page                                                |
| Submit Reset                                                     |                                                                  |

#### **Order Summary**: order.jsp

Once a customer has successfully checked out, they are sent to an order summary page that informs them that the order is complete and provides further details about the reference number. There is a link provided to go back to the main page.

| Product Id              | Product Name                                                                       | Quantity | Price    | Subtotal |
|-------------------------|------------------------------------------------------------------------------------|----------|----------|----------|
| 5                       | Enthusiasm                                                                         | 4        | \$7.50   | \$30.00  |
| 29                      | End of The Rainbow T-Shirt - XL                                                    | 1        | \$18.00  | \$18.00  |
| 27                      |                                                                                    |          | 4.0100   |          |
|                         |                                                                                    | Orde     | er Total | \$48.00  |
| Order com<br>/our order | pleted. Will be shipped soo<br>reference number is: 6<br>o customer: 1. Name: Core | Orde     |          | \$48.00  |

### 3. Known Issues:

- Trying to access admin page without being logged in will cause the page to not load, but there are no links to the page unless an admin user is logged in.
- Could potentially have changed admin portal to have separate pages depending on topic, but when it was long, the colour changed as you scrolled down, and that made me happy.
- If you intentionally empty out the fields when adding a product, there will be errors. Do not do this, it is unnecessary and pointless.
- Refreshing the cart after adding an item will continue to keep adding the item.
- Customers can enter anybody's user id and password at checkout there is no validation that the logged in customer is who checks out.
- It is by no means flawless, and the code could definitely use some more commenting, but I did this by myself and I'm very, very tired. Please forgive me 😊